### Introduction to Scilab

#### Aditya Sengupta

Indian Institute of Technology Bombay apsengupta@iitb.ac.in

April 15th, 2010- Smt. Indira Gandhi College of Engineering

### Outline

- Introduction
- 2 Scilab Objects: Matrices and Polynomials.
- Basic Programming
- 4 Basic Input And Output
- Basic Graphics

### About Scilab

- Around since 1990
- Numerical Computational package
- Free and Open Source
- Maintained by INRIA

### About Scilab

- Inspired by Cleve Molers MATLAB
- Interpreted
- Very High LevelScilab: C = C: Assembly
- Available for Linux, Mac and Windows

### Scilab Window looks like

```
scilab-4.1.2
                           scilab-4.1.2 Scilab Consortium (Inria, Enpc)
File Control Demos Graphic Window O Help Editor
                               scilah-4.1.2
                 Copyright (c) 1989-2007
Consortium Scilab (INRIA, ENPC)
 Startup execution:
   loading initial environment
 -->П
```

```
→ 36 + 4^2 - 20/2
→ a=1, b=2, c=3
→ a + b + c
→ institute = ''IITB'';
→ typeof(institute)
→ clear(''institute'')
→ exists(''institute'')
```

```
→ 1/0
→ ieee(2)
→ 1/0
→ //e
→ sin(//pi/2), cos(//pi/2)
→ (10+5*/i)*(2*/i)
→ 2*cos(//pi/5)
```

### About Scilab

- Everything is a matrix!
- Even a real scalar is a  $1 \times 1$  matrix
- You can define numbers, character strings, booleans, polynomials and lists

- $\rightarrow$  a=[1 2 3], b=[2 3 4]
- $\rightarrow$  a,
- → a\*b
- $\rightarrow$  a.\*b
- $\rightarrow$  a'\*b
- ightarrow a\*b'
- $\rightarrow$  size(a)
- $\rightarrow$  length(a)
- $\rightarrow$  diag(a)

- $\rightarrow$  A=[1 2; 0 4], B=[1 2; 3 4]
- $\rightarrow$  A+B, A-B
- $\rightarrow$  A\*B, B\*A, A.\*B, B.\*A
- $\rightarrow$  det(A)
- $\rightarrow$  inv(A)
- $\rightarrow$  size(A)
- $\rightarrow$  length(A)
- $\rightarrow$  diag(A)

```
\rightarrow A=1:4 //This is a comment
\rightarrow B=2:2:8 // range
\rightarrow B([3 4]) // submatrix extraction
\rightarrow A(6)=6 // add an element
     // oops! Forgot the fifth element!
\rightarrow A(\$-1)=5 // '' \$'' is last element
→ B=2*A // reassignment
\rightarrow B=[B 2*B: 3*B] // new rows
\rightarrow B(\$+1.:)=4*B(1.:)
\rightarrow B([2 3], 2:$-1) //submatrix extraction
```

```
\rightarrow pwd
\rightarrow help pwd
→ cd(''path-to-directory'')
→ diary('' my-record-of-what-follows.sci'')
→ help("diary")
\rightarrow inv([1 2; 0 4])
\rightarrow C=rand(3.3)
\rightarrow C>.5 // boolean matrix
\rightarrow find(C>.5)
\rightarrow C(find(C>.5))
\rightarrow disp(C)
```

```
\rightarrow P=poly([2 3 1], 'x', 'coeff')
\rightarrow Q=poly([-1 4], 'x')
\rightarrow P*Q, P+Q, P-Q
\rightarrow roots(P), roots(Q), roots(P*Q)
\rightarrow factors(P), factors(Q), factors(P*Q)
\rightarrow 1/P
\rightarrow Q/P
\rightarrow derivat(P), derivat(Q), derivat(Q/P)
\rightarrow horner(P, 0), horner(P, [0 1 2]) //to evaluate at
   a value or a set of values
```

### Conventions

- Commands may be put in scripts.
- Extension is .sce
- If it only contains function definitions, the extension is .sci
- These are conventions!
- Execute:exec('path-to-script/script-name.sce')

#### **Functions**

#### **Functions**

- If function definitions are in a script file, use getf('path/script.sci')
- To see the source of a Scilab coded function use fun2string(function-name)

## Branching

```
if condition then
statement
statement
else
statement
statement
statement
statement
```

#### **Iterations**

```
for name = expression
    statement
    statement
    statement
end
// Use break to stop execution within statement block
```

#### **Iterations**

```
while condition
   statement
   statement
   statement
// Use break to stop execution within statement block
```

```
function y = myfactorial(x)
  if x==0 then y=1
  else y = x*myfactorial(x-1)
  end
endfunction
```

→ // try a few examples:
→ myfactorial(5), myfactorial(0)
→ // now try Scilabs own function:
→ factorial(5), factorial(0)

### Input

```
→ name=input(''Enter your name: '')
→ // oops (try entering your name in "")
→ or try this:
→ name=input(''Enter your name: '', ''string'')
→ disp(name);
→ more comfortable with C? try this:
→ mprintf(''Your name is %s'', name)
```

## [Optional] Look these up in help:

- $\rightarrow$  mopen
- $\rightarrow$  mprintf
- $\rightarrow$  mfprintf
- $\rightarrow$  mscanf
- $\rightarrow$  mfscanf
- $\rightarrow$  mclose

### plot2d

```
\rightarrow x=linspace(-%pi, %pi, 40)
```

- $\rightarrow$  plot2d(x, sin(x))
- $\rightarrow$  //Try getting the axes in the centre
- $\rightarrow$  //Don't like the continuous version?
- $\rightarrow$  plot2d3(x,sin(x))

## plot3d

```
\rightarrow y=x

\rightarrow plot3d(x, y, sin(x)'*cos(y))

— Notice the transpose
```

# $z=\sin(x)'*\cos(y)$

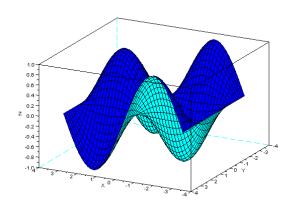

### Thank You!

- www.scilab.org
- www.scilab.in
- http://scilab.in/cgi-bin/mailman/listinfo/scilab-india
- "Modeling and Simulation in Scilab/Scicos" by Stephen L.Campbell, Jean-Philippe Chancelier and Ramine Nikoukah, (Springer)